# **Qu'est-ce qu'un QR Code ?**

L'explosion du numérique a ouvert la voie à énormément de possibilités dans ce domaine. De nouvelles inventions de plus en plus innovantes naissent tous les jours. C'est le cas du **QR code** qui a séduit le monde par sa simplicité et sa praticité. Découvrez ici ce qu'est un QR Code, ses utilisations (notamment liées aux Pass sanitaire et au covid-19) et avantages mais également comment scanner un QR code ou comment générer un QR Code.

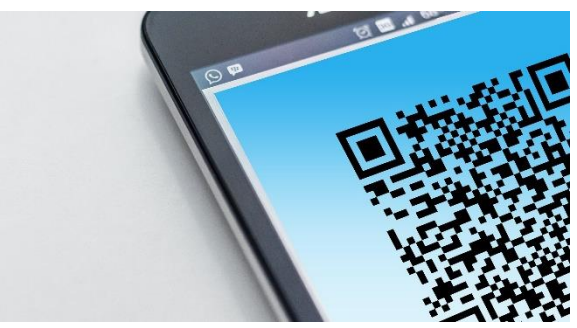

C'est quoi un QR code ?

# **QR code : définition, usages et avantages**

Même si le terme **QR code** vous semble familier car très utilisé (d'autant plus avec le covid-19), il est plus que probable que vous n'en connaissiez pas la définition exacte. Un **QR code** est l'abréviation en anglais de *Quick Response code* que l'on peut traduire par *code à réponse rapide* en français. Cette définition traduit la rapidité avec laquelle il envoie les informations une fois lorsqu'il est utilisé.

Le **code QR** est plus qu'un simple mot de passe. Il permet de stocker et d'envoyer des informations à quiconque arrive à le décrypter. Ne vous faites pas de soucis ! Pour y arriver, **il vous suffit de faire usage de votre smartphone pour scanner le code QR**. Le système se charge de le lire et de vous envoyer les informations qu'il renferme, et ce, en une fraction de seconde. Cela procure au *Quick Response code* une infinité d'usages possibles.

Le cas d'utilisation le plus courant d'un QR Code reste cependant le renvoi vers un site internet ou un document bien précis. Mais il peut être utilisé pour d'autres choses :

- Il arrive également qu'il soit utilisé comme substitut plus complexe aux codes-barres pour obtenir les informations concernant un produit ;
- pour se connecter directement sans avoir besoin de saisir de mot de passe (comme dans le cas de [WhatsApp Web\)](https://www.astuces-aide-informatique.info/11312/whatsapp-sur-ordinateur):
- pour se connecter à un réseau WiFi en évitant d'avoir à saisir la clé de sécurité ;
- partager de captures d'écran pour la console de jeu Nintendo Switch.

Bref, les possibilités d'utilisation des QR codes est vaste car il a l'avantage d'être plus complexe qu'un mot de passe simple. Il peut donc **stocker une plus grande quantité d'informations**. En effet, un code-barre classique contient 10 à 13 caractères. **Le code QR quant à lui peut aller jusqu'à 7089 caractères numériques et 4296 caractères alphanumériques.** Il est donc parfait pour transmettre des informations importantes sans disposer d'espace adapté à cet effet.

#### **QR Code et Pass sanitaire au temps de la crise sanitaire du covid-19**

Avec la crise sanitaire liée à la pandémie de covid-19, le code QR a notamment beaucoup servi, notamment dans le domaine de la restauration. Il a été utilisé pour tenter de **limiter la propagation du covid-19** en tant que dispositif de traçage des cas contact.

Par exemple, beaucoup de restaurants l'utilisent pour remplacer les menus papier ou plastifiés habituels. Le serveur ou le restaurateur dépose une pancarte où il est affiché un **code QR**. Une fois le QR code flashé (flasher un QR code correspond dans le langage courant à lire ou scanner un code QR), ce dernier renvoie directement vers un menu numérique du restaurant. Tous les clients peuvent ainsi faire leur choix sans pour autant toucher une carte.

### **Pass sanitaire et QR Code**

Le **QR code** est aussi d'une grande aide pour l'utilisation de l'application **[TousAntiCovid](https://bonjour.tousanticovid.gouv.fr/)** et pour l'instauration du **passeport sanitaire** (ou **Pass sanitaire**). L'application vous alerte en cas de contact avec une personne testée positive au virus. Afin d'avoir accès aux informations, **il vous suffit de scanner un QR code via l'application**. Ainsi, vous savez si vous avez été à moins de deux mètres d'une personne porteuse du **coronavirus**. L'application *TousAntiCovid* permet également de fournir une attestation de vaccination que l'on peut télécharger ou imprimer pour prouver qu'on a bien été vacciné contre le covid-19. A noter que le certificat de vaccination, certifié par l'administration, peut aussi être téléchargé depuis le site de l'Assurance Maladie via le site<https://attestation-vaccin.ameli.fr/>

Les QR codes sont donc utilisés comme dispositif de traçage des cas contact. Le Pass sanitaire (sous forme papier ou numérique) sera exigé dans certains lieux, notamment tous ceux rassemblant plus de 1000 personnes comme les stades, les salons et foires, les salles de concert et théâtre, les festivals mais également pour voyager à l'étranger, notamment en Europe. Le code QR est alors utilisé à l'entrée du lieu l'exigeant. Le titulaire doit alors scanner son code QR afin de permettre une meilleure traçabilité en cas de contamination mais aussi pour mieux réguler les flux dans ces lieux.

## *TousAntiCovid Signal* **: signaler son passage dans un restaurant via un QR Code**

Même si le Pass sanitaire n'est pas obligatoire dans les restaurants, il existe tout de même une obligation de signaler sa présence dans un établissement à salle fermée soit en laissant ses coordonnées sur un cahier de rappel papier ou via **TousAntiCovid Signal**.

Le principe de *TousAntiCovid Signal* est simple : à partir du 09 juin 2021, les restaurants, débits de boisson et salles de sport (les lieux clos où l'utilisation des masques n'est pas possible) doivent générer un QR Code (via le site gouvernemental [https://qrcode.tousanticovid.gouv.fr/\)](https://qrcode.tousanticovid.gouv.fr/). Puis l'afficher à l'entrée de leur établissement.

Ce QR Code sera à scanner par les visiteurs et l'application enregistre alors votre présence pendant 2 heures (12 heures pour les salariés). Cela doit permettre de **notifier et alerter tous les usagers ayant été cas contact** dans le cadre de l'établissement.

# **Comment scanner un QR code sur un appareil Android ou iOS (iPhone, iPad) ?**

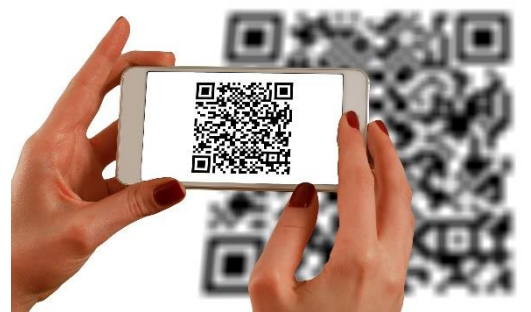

Le smartphone permet de scanner le QR Code et de vous rediriger vers une page web par exemple

Si vous vous interrogez quant à la manière dont vous pouvez scanner un « Quick Response » code, sachez que cette opération est très simple. **Vous devez simplement utiliser l'appareil photo de votre smartphone.** Toutefois, en fonction de son modèle, certaines étapes spéciales sont à passer pour lire le code QR**.**

#### **Télécharger une application lecteur de code QR sur Android**

Si votre appareil fonctionne sur un système **Android**, il vous faudra peut-être **télécharger une application spéciale de lecture de code QR disponible sur Google Play Store**. Celle-ci servira de **lecteur QR code.** Il peut s'agir, par exemple, de [« QR code lecteur](https://play.google.com/store/apps/details?id=tw.mobileapp.qrcode.banner&hl=fr&gl=US) » ou encore de «[Scanner Code-barres et QR](https://play.google.com/store/apps/details?id=com.gamma.scan)».

Peu importe votre choix, veillez à ce qu'il y ait un nombre important d'utilisateur et une note correcte pour l'appli QR Code que vous choisissez pour éviter notamment des problèmes de sécurité.

A noter par ailleurs que ces applications gratuites pour Android comportent le plus souvent des publicités. Il existe bien sûr également des applications de lecteur QR code payantes (donc sans publicité).

Il est aussi possible que selon votre modèle de smartphone**,** cette option soit déjà intégrée. Dans ce cas, vous n'avez pas besoin d'une application supplémentaire. En outre, vous pouvez aussi utiliser [Google Lens](https://play.google.com/store/apps/details?id=com.google.ar.lens&hl=fr&gl=US) de Google pour lire votre code QR.

#### **Une alternative aux applications : utiliser Mozilla Firefox sur Android**

Si vous ne savez pas quelle application Android choisir pour flasher un QR code ou que la pub présente dans ces applis vous dérangent, sachez que le [navigateur internet](https://www.astuces-aide-informatique.info/268/navigateur-internet) Mozilla Firefox est une excellente alternative aux applications QR code pour Android.

[Mozilla Firefox](https://www.mozilla.org/fr/firefox/mobile/) pour Android ou iOS est un excellent navigateur soucieux du respect de la vie privée. C'est une très bonne alternative à Google Chrome. Il dispose d'une fonctionnalité de scan de QR code intégré via l'appareil photo de votre smartphone ou tablette. Si vous utilisez Firefox sur Android, vous n'aurez donc plus besoin d'une application de lecture de QR Code.

Voilà comment utiliser Firefox pour lire des codes QR :

- 1. Ouvrir le navigateur Firefox
- 2. Cliquer dans la barre d'adresse
- 3. Appuyer sur scanner puis utiliser votre appareil photo pour lire le code QR.

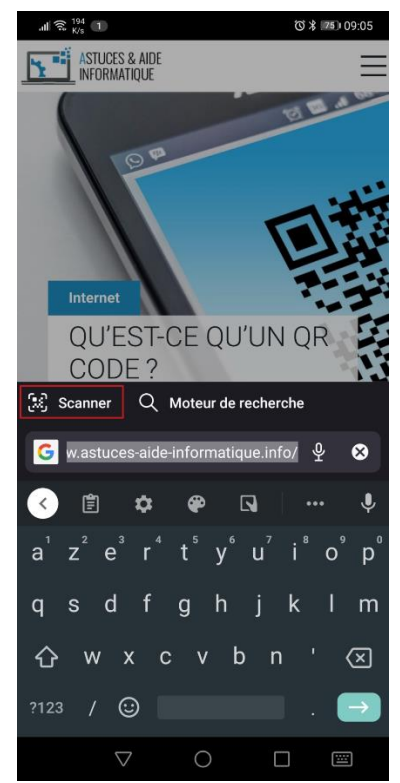

Scanner un QR code sans application avec Mozilla Firefox

#### **Pour un appareil iOS (iPhone ou iPad) : utiliser l'appareil photo**

Dans le cas où vous possédez un iPhone ou un iPad, sachez que celui-ci fonctionne sur **iOS** et cette **fonctionnalité est d'office intégrée**. Il faut cependant que vous disposiez de la version 11 d'iOS pour pouvoir en profiter. Dans le cas contraire, il vous faudra là aussi télécharger une application lecteur code QR depuis l'App Store d'Apple.

#### **Pour les iPhones et iPads fonctionnant avec iOS 11 ou ultérieur, il vous suffit d'ouvrir votre appareil photo pour déchiffrer le code.**

Faites ensuite en sorte que ce dernier soit bien visible au milieu de l'écran. Il sera automatiquement lu et vous pourrez accéder à toutes les informations qu'il contient.

# **Comment créer un QR code ?**

Il est important de mentionner le fait que le Quick Response code n'est pas seulement simple à utiliser. Il est aussi à la portée de tous car très facile à générer. Aucune programmation complexe n'est nécessaire pour que vous ayez votre propre code QR. Pour ce faire, il vous suffit de faire usage d'un **générateur de QR code**. Ils sont généralement disponibles en ligne et vous permettent de concevoir votre code personnalisé en seulement quelques clics.

Nous allons ici prendre l'exemple du générateur de codes QR gratuit [QRCode Monkey](https://www.qrcode-monkey.com/fr/) qui est très simple d'utilisation, en français et ne requiert pas de créer un compte, contrairement à beaucoup d'outils de création de QR code.

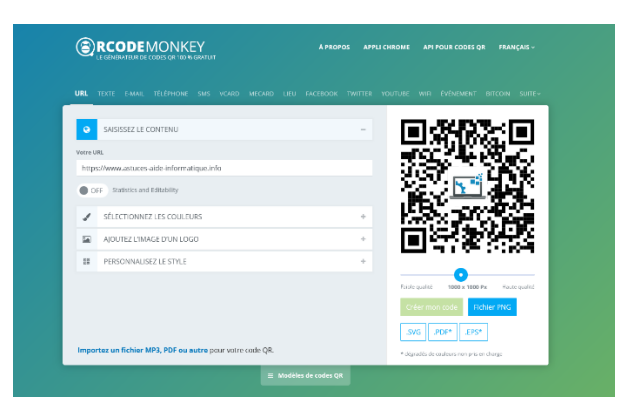

#### **Comment générer un code QR haute qualité avec** *QRCode Monkey* **en quelques clics ?**

- 1. Une fois sur *QRCode Monkey*, vous devez renseigner l['URL](https://www.astuces-aide-informatique.info/7209/url-definition) vers laquelle le visiteur sera renvoyé comme vers votre site internet par exemple. Il vous suffit de renseigner son lien dans le champ "*Votre URL"*.
- 2. Une fois cette étape importante passée, vous avez maintenant la possibilité de vous intéresser à sa personnalisation de votre QR code en sélectionnant les couleurs de votre QR Code dans le champ "*Sélectionner les couleurs*", en ajoutant votre votre logo via le champ "Ajoutez l'image d'un logo" ou le style du code QR via "*Personnalisez le style*" qui permet de choisir la forme du corps, la forme du contour des marqueurs ou la forme au centre des marqueurs.
- 3. Dès que toutes les informations sont intégrées, il vous suffit d'appuyer sur le bouton « *Créer mon code* ». Votre code QR est fin prêt à être partagé autant que vous le désirez. Il est possible de **créer son code QR aux formats png, svg, pdf ou eps**.

# **Je n'arrive pas à flasher un QR code. Que dois-je faire pour pouvoir le lire ?**

Il n'est pas exclu que vous soyez confronté à quelques soucis de lecture de code QR. Dans ce cas, vérifiez certains paramètres clés. Le premier est la luminosité. Il est possible que votre smartphone n'arrive pas à

distinguer toutes les parties du code à cause d'une faible luminosité. Déplacez-vous donc dans un endroit plus éclairé ou utilisez une source de lumière pour éclairer le code.

Vous devez aussi veiller à ne pas incliner votre smartphone durant l'opération. Il faut à tout prix qu'il soit droit devant le code. Pensez aussi à le poser sur une surface stable afin d'éviter qu'il bouge et sorte du champ. Pour que la lecture du code soit aisée, il faut que ce dernier soit immobile devant votre écran quelques secondes.

Même si cela peut être un réflexe, vous devez aussi éviter de vous approcher trop près du code. Il est nécessaire qu'il soit visible entièrement pour être décrypté. Cela peut ne pas être le cas si vous en êtes trop près. N'oubliez pas non plus qu'en vous rapprochant, vous risquez de créer des zones d'ombres sur le QR code, ce qui ralentit sa lecture.

En respectant toutes ces petites règles, vous êtes certain de décrypter tous les codes QR dont vous aurez besoin.

© [https://www.astuces-aide-informatique.info/13170/qr-code?fbclid=IwAR2Xy02YaHkmb\\_jy5-BE-ZZfKQCoyI7uY2IX3i2YdCp8kkT5Ig98mz\\_3nRM](https://www.astuces-aide-informatique.info/13170/qr-code?fbclid=IwAR2Xy02YaHkmb_jy5-BE-ZZfKQCoyI7uY2IX3i2YdCp8kkT5Ig98mz_3nRM)